# **Crema Documentation**

*Release 1.0*

**Aug 18, 2021**

# **QUICK START**

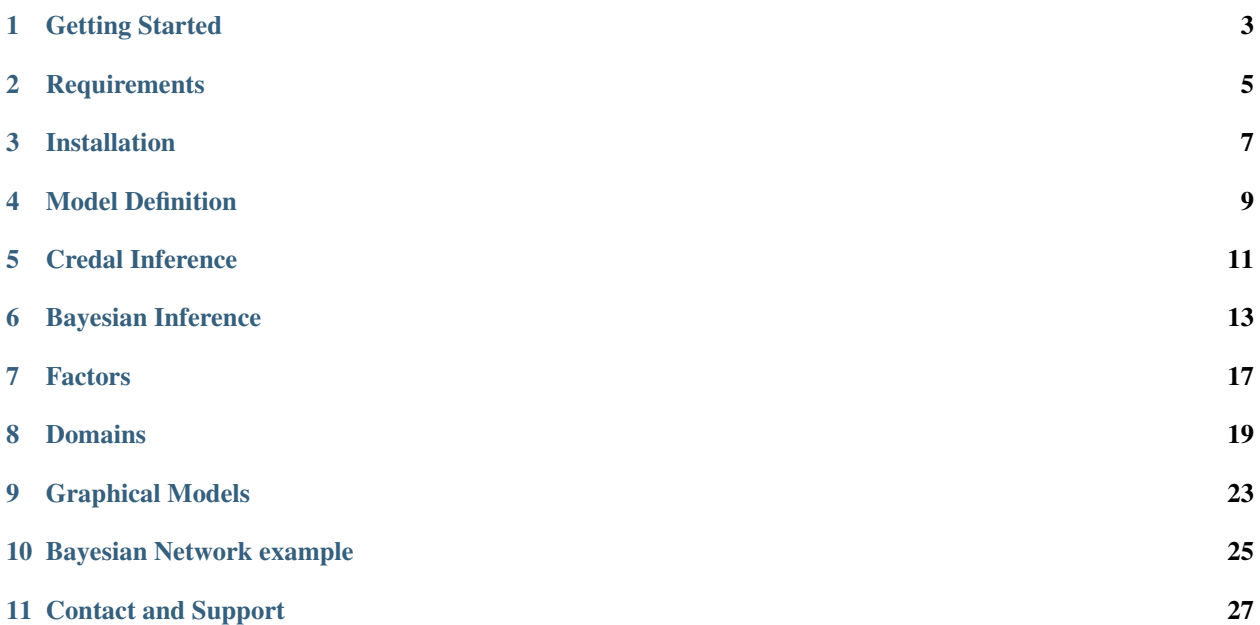

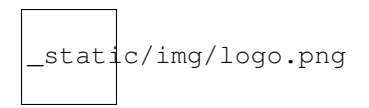

Crema (CREdal Models Algorithms) is an Java library for inference in credal networks. The main features of Crema are:

- Provides a simple API for the definition of credal networks.
- CREMA embeds exact and approximate algorithms for credal inference.
- Models can be loaded and exported in UAI-based format for credal networks.

## **GETTING STARTED**

<span id="page-6-0"></span>As a short introduction to Crema, let us consider the following code snippet, in which an credal network with 2 nodes is defined. Credal sets are specified by enumerating the extreme points or vertices. Finally, a conditional query is performed.

```
import ch.idsia.crema.core.ObservationBuilder;
import ch.idsia.crema.core.Strides;
import ch.idsia.crema.factor.credal.vertex.VertexFactor;
import ch.idsia.crema.inference.ve.CredalVariableElimination;
import ch.idsia.crema.model.graphical.DAGModel;
public class Starting {
   public static void main(String[] args) {
        double p = 0.2;
        double eps = 0.0001;
        /* CN defined with vertex Factor */
        // Define the model (with vertex factors)
        DAGModel<VertexFactor> model = new DAGModel<>();
        int A = model.addVariable(3);
        int B = model.addVariable(2);
       model.addParent(B,A);
        // Define a credal set of the partent node
        VertexFactor fu = new VertexFactor(model.getDomain(A), Strides.empty());
        fu.addVertex(new double[]{0., 1-p, p});
        fu.addVertex(new double[]{1-p, 0., p});
       model.setFactor(A,fu);
        // Define the credal set of the child
        VertexFactor fx = new VertexFactor(model.getDomain(B), model.getDomain(A));
        fx.addVertex(new double[]{1., 0.,}, 0);
        fx.addVertex(new double[]{1., 0.,}, 1);
        fx.addVertex(new double[]{0., 1.,}, 2);
       model.setFactor(B,fx);
        // Run exact inference
        CredalVariableElimination inf = new CredalVariableElimination();
        inf.query(model, ObservationBuilder.observe(B,0), A);
```
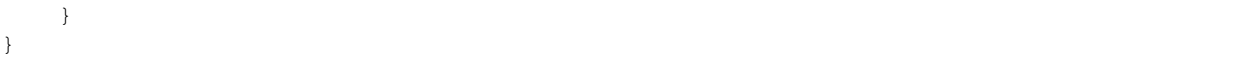

**TWO**

# **REQUIREMENTS**

### <span id="page-8-0"></span>**2.1 System**

Crema requires Java 11 or higher and maven [\(https://maven.apache.org\)](https://maven.apache.org). Tests have been done under Linux Ubuntu and macOS with openjdk 11 and 12.

# **2.2 Package Dependencies**

Crema contains the dependencies shown below which are transparently managed with maven.

- ch.javasoft.polco:polco:jar:4.7.1:compile
- colt:colt:jar:1.2.0:compile
- com.github.quickhull3d:quickhull3d:jar:1.0.0:compile
- com.google.code.findbugs:jsr305:jar:3.0.2:compile
- com.google.errorprone:error\_prone\_annotations:jar:2.3.4:compile
- com.google.guava:failureaccess:jar:1.0.1:compile
- com.google.guava:guava:jar:28.2-jre:compile
- com.google.guava:listenablefuture:jar:9999.0-empty-to-avoid-conflict-with-guava:compile
- com.google.j2objc:j2objc-annotations:jar:1.3:compile
- com.joptimizer:joptimizer:jar:3.5.1:compile
- com.opencsv:opencsv:jar:5.2:compile
- commons-beanutils:commons-beanutils:jar:1.9.4:compile
- commons-cli:commons-cli:jar:1.4:compile
- commons-collections:commons-collections:jar:3.2.2:compile
- commons-logging:commons-logging:jar:1.2:compile
- concurrent:concurrent:jar:1.3.4:compile
- javax.validation:validation-api:jar:1.1.0.Final:compile
- junit:junit:jar:4.13.1:compile
- log4j:log4j:jar:1.2.14:compile
- net.sf.lpsolve:lp\_solve:jar:5.5.2:compile
- net.sf.trove4j:trove4j:jar:3.0.3:compile
- net.sourceforge.csparsej:csparsej:jar:1.1.1:compile
- org.apache.commons:commons-collections4:jar:4.4:compile
- org.apache.commons:commons-csv:jar:1.3:compile
- org.apache.commons:commons-lang3:jar:3.4:compile
- org.apache.commons:commons-math3:jar:3.6.1:compile
- org.apache.commons:commons-text:jar:1.8:compile
- org.apiguardian:apiguardian-api:jar:1.0.0:test
- org.checkerframework:checker-qual:jar:2.10.0:compile
- org.eclipse.persistence:org.eclipse.persistence.asm:jar:2.6.2:compile
- org.eclipse.persistence:org.eclipse.persistence.core:jar:2.6.2:compile
- org.glassfish:javax.json:jar:1.0.4:compile
- org.hamcrest:hamcrest-core:jar:1.3:compile
- org.jgrapht:jgrapht-core:jar:1.1.0:compile
- org.junit.jupiter:junit-jupiter-api:jar:5.4.2:test
- org.junit.jupiter:junit-jupiter-params:jar:5.4.2:test
- org.junit.platform:junit-platform-commons:jar:1.4.2:test
- org.opentest4j:opentest4j:jar:1.1.1:test
- org.slf4j:slf4j-api:jar:1.7.7:compile

# **THREE**

# **INSTALLATION**

<span id="page-10-0"></span>Crema can be easily included at any maven project. For this, add the following code in the pom.xml:

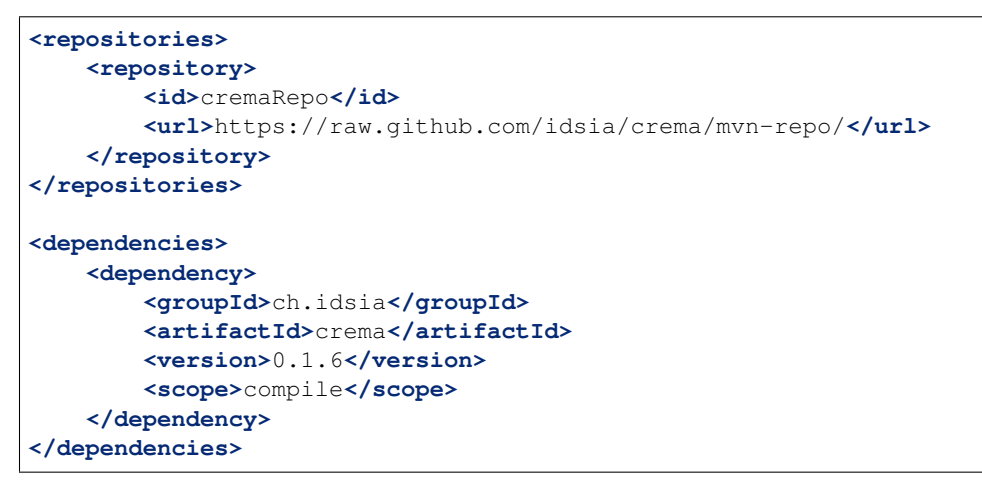

**FOUR**

### **MODEL DEFINITION**

### <span id="page-12-0"></span>**4.1 Credal Set Specification**

For the definition of a credal set, the domains should be first specified. Discrete variable domains in Crema are managed with objects of class Strides. Then, for the definition of a credal set defined by its vertices, create an object of class VertexFactor as shown below.

```
// Define the domains
Strides strides_left = DomainBuilder.var(0).size(3).strides();
Strides strides_right = Strides.empty();
double p = 0.2;
// define a marginal vertex factor
VertexFactor f0 = new VertexFactor(strides_left, strides_right);
f0.addVertex(new double[]{p, 0, 1-p});
f0.addVertex(new double[]{0, p, 1-p});
```
Similarly, a conditional credal set can be define as shown in the following code.

```
// define a conditional vertex factor
strides_left = DomainBuilder.var(1).size(2).strides();
strides_right = DomainBuilder.var(0).size(3).strides();
VertexFactor f1 = new VertexFactor(strides_left, strides_right); //K(vars[1]|[0])
// when adding the extreme points, value of the conditioning variables should be.
˓→specified
f1.addVertex(new double[]{0.4, 0.6}, 0);
f1.addVertex(new double[]{0.2, 0.8}, 0);
f1.addVertex(new double[]{0.3, 0.7}, 1);
f1.addVertex(new double[]{0.4, 0.6}, 1);
f1.addVertex(new double[]{0.3, 0.7}, 2);
f1.addVertex(new double[]{0.4, 0.6}, 2);
```
Crema also allows the specification of credal sets by defining its constraints. This is done with the class SeparateHalfspaceFactor.

```
SeparateHalfspaceFactor f0_constr = new SeparateHalfspaceFactor(strides_left, Strides.
˓→empty());
```

```
// add constraints
f0_constr.addConstraint(new double[]{1., 1., 0.,}, Relationship.EQ, p);
f0_constr.addConstraint(new double[]{0., 0., 1.,}, Relationship.EQ, 1-p);
// normalization constraint
f0_constr.addConstraint(new double[]{1., 1., 1.,}, Relationship.EQ, 1);
// positive constraints
f0_constr.addConstraint(new double[]{1., 0., 0.,}, Relationship.GEQ, 0);
f0_constr.addConstraint(new double[]{0., 1., 0.,}, Relationship.GEQ, 0);
f0_constr.addConstraint(new double[]{0., 0., 1.,}, Relationship.GEQ, 0);
```
# **4.2 Credal Network Specification**

For defining a credal network, create an object of class  $SparseModel$ , specify the structure of the graph and associate the factors.

```
DAGModel<VertexFactor> cnet = new DAGModel<>();
int X0 = cnet.addVariable(3);
int X1 = cnet.addVariable(2);
cnet.addParent(X1,X0);
// Set the factors
cnet.setFactor(X0, f0);
cnet.setFactor(X1, f1);
```
## **CREDAL INFERENCE**

<span id="page-14-0"></span>Crema provides exact and approximate inference algorithms over credal networks. For the exact one, create an object of class CredalVariableElimination and run the query. The result is an object of class VertexFactor.

```
// set up the inference and run the queries
CredalVariableElimination inf = new CredalVariableElimination();
VertexFactor res1 = inf.query(cnet, ObservationBuilder.observe(X0, 0), X1);
VertexFactor res2 = inf. query(cnet, X0);
double[][][] vertices = res1.getData();
```
Approximate inference can be done by means of linear programming. For this, create the an object of class CredalApproxLP and then run the query. Note that the output is an IntervalFactor.

```
CredalApproxLP inf = new CredalApproxLP();
IntervalFactor res1 = inf.query(cnet, ObservationBuilder.observe(X0, 0), X1);
IntervalFactor res2 = inf.query(cnet, X1);
double[] lbound = res1.getLower();
double[] ubound = res1.getUpper();
```
# **BAYESIAN INFERENCE**

<span id="page-16-0"></span>Crema provides useful algorithm for precise inference on Bayesian networks.

# **6.1 Belief Propagation**

The BeliefPropagation inference algorithm works on the BayesianFactors of a BayesainNetwork.

First instantiate the inference algorithm object using the model. The inference engine will build an internal JunctionTree that will be used for the following queries. Then remember to call fullPropagation() to update the model. This will return the posterior of a variable considered the root of the internal JunctionTree.

> $// P(A)$ bp.clearEvidence();  $//$  this will clear previous evidence on the model

To perform an inference on a variable, as an example if you want the marginal of  $P(A)$ , use the query() method as in the example below:

```
BayesianFactor pAB0 = bp.query(A);// P(A | B=0, C=1)evidence = new TIntIntHashMap();
evidence.put(B, 0);
evidence.put(C, 1);
```
If you want to use evidence, you need to create first a TIntIntHashMap that will include the state of the various variables, in the belo case we query for  $P(A | B=0)$ :

```
BayesianFactor bp.query(A);
```
Full example:

}

}

```
public class BeliefPropagation{
        public static void main(String[] args) {
                /* Define your Bayesian Network model */
                BayesianNetwork model = new BayesianNetwork();
                A = model.addVariable(2);
```

```
B = model.addVariable(2);C = model.addVariable(2);model.addParent(B, A);
               model.addParent(C, A);
               // define the Bayesian Factors
               factors = new BayesianFactor[3];
               factors[A] = new BayesianFactor(model.getDomain(A));
               factors[B] = new BayesianFactor(model.getDomain(A, B));
               factors[C] = new BayesianFactor(model.getDomain(A, C));
               factors[A].setData(new int[]{A}, new double[]{.4, .6});
               factors[B].setData(new int[]{B, A}, new double[]{.3, .7, .7, .3});
               factors[C].setData(new int[]{C, A}, new double[]{.2, .8, .8, .2});
               // Assign factors to model
               model.setFactors(factors);
               // Instantiate the inference algorithm over BayesianFactors using the
˓→model
               BeliefPropagation<BayesianFactor> bp = new BeliefPropagation<>(model);
               // perform a full update
               BayesianFactor factor = bp. full Propagation();
               // perform the distribution step
               bp.distributingEvidence();
                // perform the collection step
               BayesianFactor factor = bp.collectingEvidence();
               // Simple Inference
               // P(A)bp.clearEvidence(); \frac{1}{1} this will clear previous evidence on the model
               BayesianFactor pA = bp. query(A);
               // Inference with evidence
               // P(A | B=0)TIntIntHashMap evidence = new TIntIntHashMap();
               evidence.put(B, 0);
               bp.setEvidence(evidence); // this will overwrite previous evidenceBayesianFactor pAB0 = bp. query(A);
               // P(A | B=0, C=1)evidence = new TIntIntHashMap();
               evidence.put(B, 0);
               evidence.put(C, 1);
               bp.setEvidence(evidence);
               BayesianFactor bp.query(A);
```
}

}

# **SEVEN**

# **FACTORS**

<span id="page-20-0"></span>Credo supports different ways to represent the probability functions defined over the variables. A structure of different categorization and abstraction around factors have been implemented. At the top of this all we have the concept of GenericFactor.

### **EIGHT**

### **DOMAINS**

# <span id="page-22-0"></span>Table of Contents • *[Domain interface](#page-22-1)* • *[SimpleDomain](#page-22-2)* • *[DomainBuilder](#page-23-0)* • *[Strides](#page-23-1)* – *[Creating Strides](#page-23-2)* \* *[Working with Strides](#page-24-0)*

## <span id="page-22-1"></span>**8.1 Domain interface**

Domains in Crema are located in the ch.idsia.crema.model package. They are all instances of the Domain interface. This simple interface declares basic methods to query the domain about variables and their cardinality.

```
Domain domain = \ldots;
domain.getSizes();
domain.getVariables();
```
Note: Returned arrays should never be modified!

# <span id="page-22-2"></span>**8.2 SimpleDomain**

The simplest implementation of the Domain interface is the SimpleDomain. This class encapsulates two integer arrays. One with the variable labels and one with their cardinality.

```
domain = new SimpleDomain(
int[]{1, 4, 6}, // variables 1, 4, 6
int[]{3, 2, 3} // the corresponding cardinalities
True(domain.contains(6));
```
Warning: When creating a SimpleDomain the list of variables must be sorted! Crema will not automatically sort them, but for some operations will assume they are.

## <span id="page-23-0"></span>**8.3 DomainBuilder**

While creating a SimpleDomain by passing the arrays of variables and their sizes is possible and valid, a slightly more friendly method is available using the DomainBuilder. Laveraging the ellipses of Java the DomainBuilder class avoids the explicit creation of the arrays as shown in the following example.

dom = DomainBuilder.var(1, 4, 6).size(3, 2, 3);

### <span id="page-23-1"></span>**8.4 Strides**

A more sophisticated and more frequently used implementation of the Domain interface is the Strides class. In addition to the arrays of variables and their cardinality, this class caches the cumulative sizes of the variables in the provided order. The access to this additional array is seldomly required by the end-user. They are mostly required to index parts of a probability table.

The Strides class offers a much richer set of functionalities both related to the domain itself and the aforementioned indexing of probability tables.

#### <span id="page-23-2"></span>**8.4.1 Creating Strides**

We we first look at how  $String$ trides instances can be created conveniently.

Note: The variable's cardinalities are accumlated starting from the variable at index 0.

```
s domain = new Strides(
int[]{1, 4, 6}, // variables 1, 4, 6
int[]{3, 2, 3} // the corresponding cardinalities
```
Again, just as with the SimpleDomain, creating the object specifying the arrays is valid, but not the most readable solution. The following example shows an alternative way of creation where variables are added along with their cardinality.

s other = Strides.as(1, 3).and(4, 2).and(6, 3);

Alternative ways to create strides are based on operations on them. Generally Domains are considered unmutable objects and any alteration will result in a new instance.

ove variable 4 and 6 s smaller = domain.remove(4, 6);

A number of common set operations are available:

- union
- intersect
- remove

<span id="page-24-0"></span>**Working with Strides**

### **NINE**

# **GRAPHICAL MODELS**

<span id="page-26-0"></span>Crema includes a few packages to work with probabilistc graphical models. These include support the network representations, algorithms and modifiers.

# **9.1 Working with networks**

As an exercise we will be creating a Bayesian Networks with 3 nodes connected in a V shape, as shown in the following picture.

Graphical Networks are implemented in the models.graphical package and they extend the Graph class. The class has a generic parameter to specify the concrete Factor used in order to express the probability models that parametrise the relationships between variables defined by the network.

There are currenlty 2 concrete implementations of graphical networks that differ in the underlying storage of the edges and nodes. From an inference and algorithmic point of view the actual implementation is irrelevant.

### **9.1.1 DAG Models**

The main implementation for directed acyclic graphs is the DAGModel class. Crema uses [JGraphT](https://jgrapht.org/) SimpleGraph to store the actual graph.

For a Bayesian Network we will use a BayesianFactor.

```
el<BayesianFactor> model = new DAGModel<>();
addVariable(2); // CaddVariable(3); // A
addVariable(2); // B
```
Note: In its current implementation crema stores networks using a double adjacency lists. This is for each node in the network we store the collection of parents and children.

# **BAYESIAN NETWORK EXAMPLE**

<span id="page-28-0"></span>Lets start with an example of Bayesian Network. Later we will look into more detail how to create Credal Networks and how to work with factors directly.

We will create a vary small Bayesian Network and perform some simple query. The network will contain 3 variables connected in a V-shape as shown in the following figure

### **ELEVEN**

# **CONTACT AND SUPPORT**

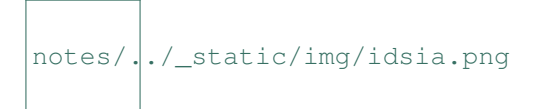

<span id="page-30-0"></span>Crema has been developed at the Swiss AI Lab IDSIA (Istituto Dalle Molle di Studi sull'Intelligenza Artificiale). The members of the development and research team are:

- David Huber [\(david@idsia.ch\)](mailto:david@idsia.ch)
- Rafael Cabañas [\(rcabanas@idsia.ch\)](mailto:rcabanas@idsia.ch)
- Alessandro Antonucci [\(alessandro@idsia.ch\)](mailto:alessandro@idsia.ch)
- Marco Zaffalon [\(zaffalon@idsia.ch\)](mailto:zaffalon@idsia.ch)
- Claudio Bonesana [\(claudio@idsia.ch\)](mailto:claudio@idsia.ch)

If you have any question, please use [Github issues.](https://github.com/IDSIA/crema/issues)